## CloudCenter ةمدخ لوح ةلوادتملا ةلئسألا ريغتملا فلملا عقومو -4.8.2Manager Ī

## تايوتحملا

ةمدقملا

<u>؟حيحص لكشب لمءي ةرادإلا مداخ ناك اذإ امم ققحتلا متي في ك</u> ؟ةرادإلا مداخ ليغشت ةداعإ كنكمي فيك <u>؟ةئزجتلا مداخ ليءشت ةداعإ كنكمي فيك</u> <u>CCM؟ يف نيوكتلا مداخ ليءُشت ةداعإ ةيفي ك</u> <u>CCM؟ يف تامالءإلI مداخ ليءُشت ةداعإ نكمي فيك</u> ؟CCM يف admin-cliqr ةمدخ ليغشت ةداعإ متت فيك ؟CloudCenter لجس تافلم دجوت نيأ <u>CCM CloudCenter؟ نيوكت جلIعم عقوم نيءأ</u> ؟نيوكتلا جلاعم ليغشت دعب CCM تانيوكت ظفح متي نيأ ؟ CCM يف ELK لوخد ليجست نيوكت ظفح متي نيأ

# ةمدقملا

.اهرييغت مت يتلا تافلملا عقوم دنتسملا اذه فصي

## لكشب لمعي ةرادإلا مداخ ناك اذإ امم ققحتلا متي فيك ؟حيحص

.SSH عم CloudCenter Manager ىJJ إلوخدلI ليءست

.رمألا مادختساب لمعي ةرادإلا مداخ ناك اذإ امم ققحت 2.

```
[root@ip-172-31-78-238 sysconfig]# systemctl status mgmtserver.service
 mgmtserver.service - Management Server
   Loaded: loaded (/etc/systemd/system/mgmtserver.service; enabled; vendor preset: disabled)
   Active: inactive (dead) since Fri 2017-11-10 16:55:31 UTC; 15s ago
  Process: 2732 ExecStart=/bin/sh -c . /etc/profile.d/jdk.sh;/usr/local/cliqr/apps/mgmtserver.war
(code=killed, signal=TERM)
 Main PID: 2732 (code=killed, signal=TERM)
Nov 10 16:54:48 ip-172-31-78-238.ec2.internal sh[2732]: / ____| | | |/
   \Box | | \Box | \Box | \Box | \Box | \Box | \Box | \Box | \Box | \Box | \Box | \Box | \Box | \Box | \Box | \Box | \Box | \Box | \Box | \Box | \Box | \Box | \Box | \Box | \Box | \Box | \Box | \Box | \Box | \Box | \Box | \Nov 10 16:54:48 ip-172-31-78-238.ec2.internal sh[2732]: | | | | __ _ _ _ _| | |
__ | |_ ___ _ __ | \ / | __ _ _ __ __ _ __ _ ___ _ __
Nov 10 16:54:48 ip-172-31-78-238.ec2.internal \text{sh}[2732]: | | | | / | | | / | | | | / | |'_ \| _/ _ \ '_| | |\/| |/ _` | '_ \ / _` |/ _` |/ _ \ '_|
Nov 10 16:54:48 ip-172-31-78-238.ec2.internal sh[2732]: | |____| | (_) | |_| | (_| | |___| __/
| | | || __/ | | | | | (_| | | | | (_| | (_| | __/ |
Nov 10 16:54:48 ip-172-31-78-238.ec2.internal sh[2732]: \____|_|\__/ \__,_|\__,_|\____\__|_|
|_|\__\___|_| |_| |_|\__,_|_| |_|\__,_|\__, |\___|_|
```

```
Nov 10 16:54:48 ip-172-31-78-238.ec2.internal sh[2732]: __/ |
Nov 10 16:54:48 ip-172-31-78-238.ec2.internal sh[2732]: |___/
Nov 10 16:54:48 ip-172-31-78-238.ec2.internal sh[2732]: packager : (v4.8.2-SNAPSHOT), Powered by
Spring Boot : 1.5.8.RELEASE
Nov 10 16:55:31 ip-172-31-78-238.ec2.internal systemd[1]: Stopping Management Server...
Nov 10 16:55:31 ip-172-31-78-238.ec2.internal systemd[1]: Stopped Management Server.
[root@ip-172-31-78-238 sysconfig]#
```
#### ؟ةرادإلا مداخ ليغشت ةداعإ كنكمي فيك

ليغشت ةداعإل systemCTL رمألا ليءغشت كيلء مث نمو ،ماظن ىلإ تامدخلا عيمج ري يغت مت .ةرادإلا مداخ

[root@ip-172-31-78-238 sysconfig]# systemctl restart mgmtserver.service [root@ip-172-31-78-238 sysconfig]# ---------------------------------- [root@ip-172-31-78-238 sysconfig]# systemctl status mgmtserver mgmtserver.service - Management Server Loaded: loaded (/etc/systemd/system/mgmtserver.service; enabled; vendor preset: disabled) **Active: active (running) since Fri 2017-11-10 15:19:20 UTC; 1h 27min ago** Main PID: 601 (sh) CGroup: /system.slice/mgmtserver.service 601 /bin/sh -c . /etc/profile.d/jdk.sh;/usr/local/cliqr/apps/mgmtserver.war 611 /bin/bash /usr/local/cliqr/apps/mgmtserver.war 667 /usr/lib/jvm/java-8-sun/bin/java -Dsun.misc.URLClassPath.disableJarChecking=true - Xms2048m -Xmx4096m -Djava.security.egd=file:/dev/./urandom -jar /usr/local/cliqr/apps/mgmtserver.war Nov 10 15:19:20 ip-172-31-78-238.ec2.internal sh[601]: logger: Executing configuration set by user Nov 10 15:19:53 ip-172-31-78-238.ec2.internal sh[601]: \_\_\_\_\_ \_ \_ \_\_\_\_\_ \_ \_\_ \_\_ Nov 10 15:19:53 ip-172-31-78-238.ec2.internal sh[601]: / \_\_\_\_| | | |/  $\Box$  | |  $\Box$  |  $\lor$  | Nov 10 15:19:53 ip-172-31-78-238.ec2.internal sh[601]:  $|| \t || \t || \t || \t || \t || \t ||$ \_\_ | |\_ \_\_\_ \_ \_\_ | \ / | \_\_ \_ \_ \_\_ \_\_ \_ \_\_ \_ \_\_\_ \_ \_\_ Nov 10 15:19:53 ip-172-31-78-238.ec2.internal sh[601]: | | | |/ \_ \| | | |/ \_` | | / \_ \ '\_ \| \_/ \_ \ '\_| | |\/| |/ \_` | '\_ \ / \_` |/ \_` |/ \_ \ '\_| Nov 10 15:19:53 ip-172-31-78-238.ec2.internal sh[601]: | |\_\_\_\_| | (\_) | |\_| | (\_| | |\_\_\_| \_\_/ | | | || \_\_/ | | | | | (\_| | | | | (\_| | (\_| | \_\_/ | Nov 10 15:19:53 ip-172-31-78-238.ec2.internal sh[601]: \\_\_\_\_|\_|\\_\_/ \\_\_,\_|\\_\_,\_|\\_\_\_\\_\_|\_| |\_|\\_\_\\_\_\_|\_| |\_| |\_|\\_\_,\_|\_| |\_|\\_\_,\_|\\_\_, |\\_\_\_|\_| Nov 10 15:19:53 ip-172-31-78-238.ec2.internal sh[601]: \_\_/ | Nov 10 15:19:53 ip-172-31-78-238.ec2.internal sh[601]: | Nov 10 15:19:53 ip-172-31-78-238.ec2.internal sh[601]: packager : (v4.8.2-SNAPSHOT), Powered by Spring Boot : 1.5.8.RELEASE [root@ip-172-31-78-238 sysconfig]#

#### ؟ةئزجتلا مداخ ليغشت ةداعإ كنكمي فيك

[root@ip-172-31-78-238 sysconfig]# systemctl restart hazelcast-server [root@ip-172-31-78-238 sysconfig]# [root@ip-172-31-78-238 sysconfig]# systemctl status hazelcast-server hazelcast-server.service - Hazelcast Server Loaded: loaded (/etc/systemd/system/hazelcast-server.service; enabled; vendor preset: disabled)

**Active: active (running) since Fri 2017-11-10 16:54:37 UTC; 14s ago**

 Main PID: 2731 (sh) CGroup: /system.slice/hazelcast-server.service 2731 /bin/sh -c . /etc/profile.d/jdk.sh;/usr/local/cliqr/apps/hazelcast-server.jar 2735 /bin/bash /usr/local/cliqr/apps/hazelcast-server.jar 2760 /usr/lib/jvm/java-8-sun/bin/java -Dsun.misc.URLClassPath.disableJarChecking=true -Xms256m -Xmx256m -Djava.security.egd=file:/dev/./urandom -jar /usr/local/cliqr/apps/hazelcastserver.jar Nov 10 16:54:37 ip-172-31-78-238.ec2.internal systemd[1]: Started Hazelcast Server. Nov 10 16:54:37 ip-172-31-78-238.ec2.internal systemd[1]: Starting Hazelcast Server... Nov 10 16:54:39 ip-172-31-78-238.ec2.internal sh[2731]: 16:54:39.116 [main] INFO com.cisco.cloudcenter.hazelcast.HazelcastServer - Starting Hazelcast Server.. Nov 10 16:54:43 ip-172-31-78-238.ec2.internal sh[2731]: \_  $\mathcal{L}$  and  $\mathcal{L}$  and  $\mathcal{L}$  and  $\mathcal{L}$ Nov 10 16:54:43 ip-172-31-78-238.ec2.internal sh[2731]: | | | | | | |  $|$  / \_\_\_| (\_) Nov 10 16:54:43 ip-172-31-78-238.ec2.internal sh[2731]: | |\_\_| | \_\_ \_ \_\_\_\_\_\_\_| | \_\_\_ \_\_ \_ \_\_\_| |\_ | (\_\_\_ \_\_\_ \_ \_\_\_\_ \_\_\_ \_\_\_ \_\_\_ Nov 10 16:54:43 ip-172-31-78-238.ec2.internal sh[2731]:  $|$  \_ |/ \_ |/ \_ / \_ \ |/ \_/ \_ '/ \_ | \_\_| \\_\_\_ \ / \_ \ '\_\_\ \ / / |/ \_\_/ \_ \ Nov 10 16:54:43 ip-172-31-78-238.ec2.internal sh[2731]: | | | | (\_| |/ / \_\_/ | (\_| (\_| \\_\_ \  $|$  \_ \_ \_ \_ ) | \_ / | \_ \ V /| | (\_| \_ \_/ Nov 10 16:54:43 ip-172-31-78-238.ec2.internal sh[2731]: |\_| |\_|\\_\_,\_/\_\_\_\\_\_\_|\_|\\_\_\_\\_\_,\_|\_\_\_/\\_\_| |\_\_\_\_\_/ \\_\_\_|\_| \\_/ |\_|\\_\_\_\\_\_\_| Nov 10 16:54:43 ip-172-31-78-238.ec2.internal sh[2731]: CliQr Hazelcast Server : (v4.8.2- SNAPSHOT), Powered by Spring Boot : 1.5.8.RELEASE [root@ip-172-31-78-238 sysconfig]# --------------------------------- [root@ip-172-31-78-238 sysconfig]# ps -ef | grep hazelcast cliqrus+ 2731 1 0 16:54 ? 00:00:00 /bin/sh -c . /etc/profile.d/jdk.sh;/usr/local/cliqr/apps/hazelcast-server.jar cliqrus+ 2735 2731 0 16:54 ? 00:00:00 /bin/bash /usr/local/cliqr/apps/hazelcastserver.jar cliqrus+ 2760 2735 6 16:54 ? 00:00:14 /usr/lib/jvm/java-8-sun/bin/java - Dsun.misc.URLClassPath.disableJarChecking=true -Xms256m -Xmx256m -Djava.security.egd=file:/dev/./urandom -jar /usr/local/cliqr/apps/hazelcast-server.jar root 3024 1854 0 16:58 pts/0 00:00:00 grep --color=auto hazelcast [root@ip-172-31-78-238 sysconfig]#

#### ؟CCM يف نيوكتلا مداخ ليغشت ةداعإ ةيفيك

[root@ip-172-31-78-238 sysconfig]# systemctl restart config-server [root@ip-172-31-78-238 sysconfig]#

[root@ip-172-31-78-238 sysconfig]# ps -ef | grep config-server cliqrus+ 3096 1 0 17:00 ? 00:00:00 /bin/sh -c . /etc/profile.d/jdk.sh;/usr/local/cliqr/apps/config-server.jar cligrus+ 3100 3096 0 17:00 ? 00:00:00 /bin/bash /usr/local/cligr/apps/configserver.jar cliqrus+ 3177 3100 48 17:00 ? 00:00:16 /usr/lib/jvm/java-8-sun/bin/java - Dsun.misc.URLClassPath.disableJarChecking=true -Xmx256m -jar /usr/local/cliqr/apps/configserver.jar root 3300 1854 0 17:00 pts/0 00:00:00 grep --color=auto config-server [root@ip-172-31-78-238 sysconfig]#

----------------------------------

----------------------------------

[root@ip-172-31-78-238 sysconfig]# systemctl status config-server config-server.service - Config Server

```
 Loaded: loaded (/etc/systemd/system/config-server.service; enabled; vendor preset: disabled)
  Active: active (running) since Fri 2017-11-10 17:00:14 UTC; 1min 12s ago
 Main PID: 3096 (sh)
  CGroup: /system.slice/config-server.service
          3096 /bin/sh -c . /etc/profile.d/jdk.sh;/usr/local/cliqr/apps/config-server.jar
          3100 /bin/bash /usr/local/cliqr/apps/config-server.jar
          3177 /usr/lib/jvm/java-8-sun/bin/java -Dsun.misc.URLClassPath.disableJarChecking=true
-Xmx256m -jar /usr/local/cliqr/apps/config-server.jar
Nov 10 17:00:14 ip-172-31-78-238.ec2.internal systemd[1]: Starting Config Server...
Nov 10 17:00:34 ip-172-31-78-238.ec2.internal sh[3096]: _
_ _ _ _____
Nov 10 17:00:34 ip-172-31-78-238.ec2.internal sh[3096]: / ____| /
_(_) | | (_) / ____|
Nov 10 17:00:34 ip-172-31-78-238.ec2.internal sh[3096]: | | _ _ _ _ _ | | _ _ _ _ _ _
 __ __ _| |_ _ ___ _ __ | (___ ___ _ ____ _____ _ __
Nov 10 17:00:34 ip-172-31-78-238.ec2.internal sh[3096]: | | / \angle \| \angle \| \angle | | | | |'_/ _` | __| |/ _ \| '_ \ _ \___ \ / _ \ '_\ \ / / _ \ '__|
Nov 10 17:00:34 ip-172-31-78-238.ec2.internal sh[3096]: | |___| (_) | | | | | | | (_| | |_| | |
| (Nov 10 17:00:34 ip-172-31-78-238.ec2.internal sh[3096]: \_____\___/|_| |_|_| |_|\__, |\__,_|_| 
\__,_|\__|_|\___/|_| |_| |____/ \___|_|      \_/ \___|_|
Nov 10 17:00:34 ip-172-31-78-238.ec2.internal sh[3096]: __/ |
Nov 10 17:00:34 ip-172-31-78-238.ec2.internal sh[3096]: |___/
Nov 10 17:00:34 ip-172-31-78-238.ec2.internal sh[3096]: CliQr Configuration Server : (v4.8.2-
SNAPSHOT) , Powered by Spring Boot : 1.5.8.RELEASE
[root@ip-172-31-78-238 sysconfig]#
؟CCM يف تامالعإلا مداخ ليغشت ةداعإ نكمي فيك
[root@ip-172-31-78-238 sysconfig]# systemctl restart notification
[root@ip-172-31-78-238 sysconfig]#
-----------------------------------
[root@ip-172-31-78-238 sysconfig]# ps -ef | grep notification
cliqrus+ 3572 1 0 17:02 ? 00:00:00 /bin/sh -c .
/etc/profile.d/jdk.sh;/usr/local/cliqr/apps/notification-server.jar
cliqrus+ 3574 3572 0 17:02 ? 00:00:00 /bin/bash /usr/local/cliqr/apps/notification-
server.jar
cligrus+ 3587 3574 68 17:02 ? 00:00:31 /usr/lib/jvm/java-8-sun/bin/java -Dsun.misc.URLClassPath.disableJarChecking=true -Xms256m -Xmx256m -
Djava.security.egd=file:/dev/./urandom -jar /usr/local/cliqr/apps/notification-server.jar
root 3704 1854 0 17:03 pts/0 00:00:00 grep --color=auto notification
[root@ip-172-31-78-238 sysconfig]#
-----------------------------------
[root@ip-172-31-78-238 sysconfig]#
[root@ip-172-31-78-238 sysconfig]# systemctl status notification
 notification.service - Notification Server
  Loaded: loaded (/etc/systemd/system/notification.service; enabled; vendor preset: disabled)
   Active: active (running) since Fri 2017-11-10 17:02:57 UTC; 1min 16s ago
 Main PID: 3572 (sh)
  CGroup: /system.slice/notification.service
          3572 /bin/sh -c . /etc/profile.d/jdk.sh;/usr/local/cliqr/apps/notification-server.jar
          3574 /bin/bash /usr/local/cliqr/apps/notification-server.jar
```
 3587 /usr/lib/jvm/java-8-sun/bin/java -Dsun.misc.URLClassPath.disableJarChecking=true -Xms256m -Xmx256m -Djava.security.egd=file:/dev/./urandom -jar /usr/local/cliqr/apps/notification-server.jar

Nov 10 17:02:57 ip-172-31-78-238.ec2.internal systemd[1]: Started Notification Server. Nov 10 17:02:57 ip-172-31-78-238.ec2.internal systemd[1]: Starting Notification Server... Nov 10 17:03:04 ip-172-31-78-238.ec2.internal sh[3572]: \_ \_ \_ \_\_\_\_\_ Nov 10 17:03:04 ip-172-31-78-238.ec2.internal sh[3572]:  $| \ \ | \ \ | \ \ | \ \ ( \_) / \ _( \_)$  $($ Nov 10 17:03:04 ip-172-31-78-238.ec2.internal sh[3572]:  $| \ \ \backslash | \ \ | \ \_\_$  |  $| \ \_\_$  |  $| \ \_\_$  |  $| \ \_\_$  |  $| \ \_\_$ \_ \_\_ \_ \_ | (\_\_ \_ \_ \_ \_ \_ \_ \_ \_ Nov 10 17:03:04 ip-172-31-78-238.ec2.internal sh[3572]:  $| \cdot | / | \cdot |$  | | | | | | | | | | | | |  $|{\it 1}^{\prime}_{\ell}= \lambda \, | \, \ _{\ell=1}^{l} \lambda \, | \, \ _{\ell=1}^{l} \lambda \, | \, {\it 1}^{\prime}_{\ell}= \lambda \, | \, {\it 1}^{\prime}_{\ell}= \lambda \, | \, {\it 1}^{\prime}_{\ell}= \lambda \, | \, {\it 1}^{\prime}_{\ell}= \lambda \, | \, {\it 1}^{\prime}_{\ell}= \lambda \, | \, {\it 1}^{\prime}_{\ell}= \lambda \, | \, {\it 1}^{\prime}_{\ell}= \lambda \, | \, {\it 1}^{\prime}_{\ell}= \lambda \, | \, {\it 1}^{\prime}_{\ell}= \lambda$ Nov 10 17:03:04 ip-172-31-78-238.ec2.internal sh[3572]:  $|\n\|\n\|$  (\_)  $||\n\|$  | | | | (\_| (\_| | | | | (\_) | | | | \_\_\_\_) | \_\_/ | \ V / \_\_/ | Nov 10 17:03:04 ip-172-31-78-238.ec2.internal sh[3572]: |\_| \\_|\\_\_\_/ \\_\_|\_|\_| |\_|\\_\_\_\\_\_,\_|\\_\_|\_|\\_\_\_/|\_| |\_| |\_\_\_\_\_/ \\_\_\_|\_| \\_/ \\_\_\_|\_| Nov 10 17:03:04 ip-172-31-78-238.ec2.internal sh[3572]: osmosix-notification : (v4.8.2- SNAPSHOT), Powered by Spring Boot : 1.5.8.RELEASE [root@ip-172-31-78-238 sysconfig]#

## ؟CCM يف admin-cliqr ةمدخ ليغشت ةداعإ متت فيك

[root@ip-172-31-78-238 sysconfig]# systemctl restart cliqr-admin [root@ip-172-31-78-238 sysconfig]# ------------------------------------- [root@ip-172-31-78-238 sysconfig]# ps -ef | grep cliqr-admin cliqrus+ 3736 1 0 17:05 ? 00:00:00 /bin/sh -c . /etc/profile.d/jdk.sh;/usr/local/cliqr/apps/cliqr-admin.jar cliqrus+ 3737 3736 0 17:05 ? 00:00:00 /bin/bash /usr/local/cliqr/apps/cliqr-admin.jar<br>cliques: 3750 3737 60.17:05 ? 00:00:00:00 23 /usr/lib/isra/israe 8 sur /bin/israe cliqrus+ 3750 3737 69 17:05 ? 00:00:22 /usr/lib/jvm/java-8-sun/bin/java - Dsun.misc.URLClassPath.disableJarChecking=true -Xms256m -Xmx256m - Djava.security.egd=file:/dev/./urandom -jar /usr/local/cliqr/apps/cliqr-admin.jar root 3779 1854 0 17:05 pts/0 00:00:00 grep --color=auto cliqr-admin [root@ip-172-31-78-238 sysconfig]# ------------------------------------- [root@ip-172-31-78-238 sysconfig]# systemctl status cliqr-admin cliqr-admin.service - Cliqr Admin Loaded: loaded (/etc/systemd/system/cliqr-admin.service; enabled; vendor preset: disabled) **Active: active (running) since Fri 2017-11-10 17:05:28 UTC; 1min 2s ago** Main PID: 3736 (sh) CGroup: /system.slice/cliqr-admin.service 3736 /bin/sh -c . /etc/profile.d/jdk.sh;/usr/local/cliqr/apps/cliqr-admin.jar 3737 /bin/bash /usr/local/cliqr/apps/cliqr-admin.jar 3750 /usr/lib/jvm/java-8-sun/bin/java -Dsun.misc.URLClassPath.disableJarChecking=true -Xms256m -Xmx256m -Djava.security.egd=file:/dev/./urandom -jar /usr/local/cliqr/apps/cliqradmin.jar Nov 10 17:05:28 ip-172-31-78-238.ec2.internal systemd[1]: Started Cliqr Admin. Nov 10 17:05:28 ip-172-31-78-238.ec2.internal systemd[1]: Starting Cliqr Admin... Nov 10 17:05:31 ip-172-31-78-238.ec2.internal sh[3736]: i \_\_\_\_\_ \_ \_ \_ \_ \_ Nov 10 17:05:31 ip-172-31-78-238.ec2.internal sh[3736]: / \_\_\_\_| | | | | | /\ | | (\_) Nov 10 17:05:31 ip-172-31-78-238.ec2.internal sh[3736]: | | | | \_\_\_ \_ \_ \_\_| | \_\_\_ \_\_\_ \_ \_\_ | |\_ \_\_\_ \_ \_\_ / \ \_\_| |\_ \_\_ \_\_\_ \_ \_ \_\_ Nov 10 17:05:31 ip-172-31-78-238.ec2.internal sh[3736]:  $| |$   $| / | / |$   $| / | / |$   $| / | / | / | / |$  $\lambda$   $\left[\begin{array}{c|c} -1 & -1 \\ -1 & -1 \end{array}\right]$  ,  $\left[\begin{array}{c|c} 1 & -1 \\ -1 & -1 \end{array}\right]$  ,  $\left[\begin{array}{c|c} 1 & -1 \\ -1 & -1 \end{array}\right]$  ,  $\left[\begin{array}{c|c} 1 & -1 \\ -1 & -1 \end{array}\right]$ Nov 10 17:05:31 ip-172-31-78-238.ec2.internal sh[3736]: | |\_\_\_\_| | (\_) | |\_| | (\_| | (\_| \_\_/ | | | || \_\_/ | / \_\_\_\_ \ (\_| | | | | | | | | | | Nov 10 17:05:31 ip-172-31-78-238.ec2.internal sh[3736]: \\_\_\_\_|\_|\\_\_\_/ \\_\_,\_|\\_\_,\_|\\_\_\_\\_\_|\_| |\_|\\_\_\\_\_\_|\_| /\_/ \\_\\_\_,\_|\_| |\_| |\_|\_|\_| |\_| Nov 10 17:05:31 ip-172-31-78-238.ec2.internal sh[3736]: Powered by Spring Boot : 1.5.8.RELEASE

## ؟CloudCenter لجس تافلم دجوت نيأ

يف تالجسلا دجوت ،ايلاح 4.8.2. رادصإلا يف CloudCenter ريدمل لجسلا عقاوم يف رييغت ثدح

#### /usr/local/cliqr/log directory

 نمضتي فلملا capacity-manager.log و config-server.log و mgmtserver.log و notificationserver.log و cliqr-admin.log و hazelcast-server.log

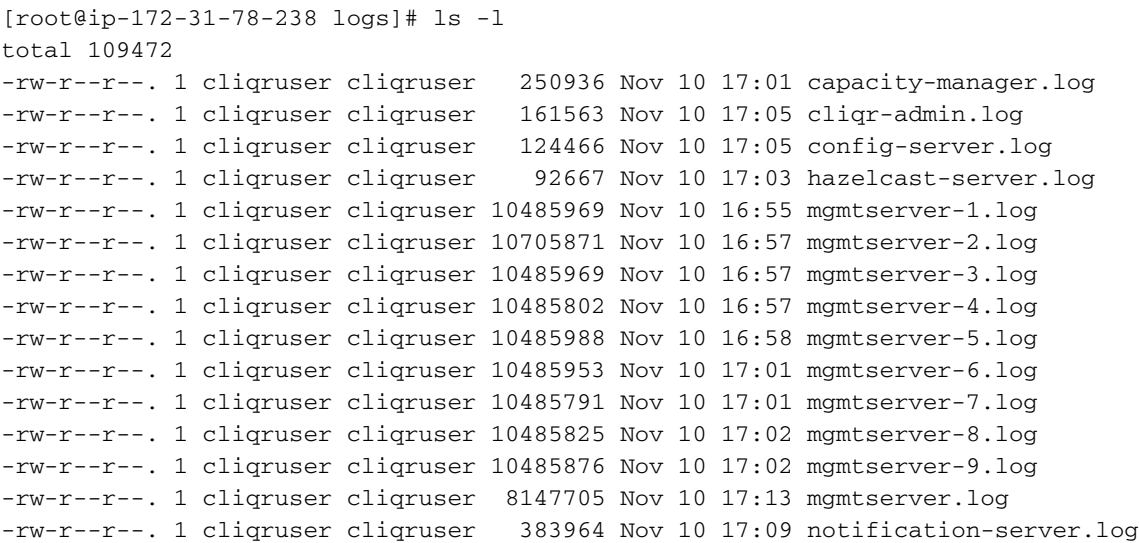

## ؟CloudCenter CCM نيوكت جلاعم عقوم نيأ

bin/cliqr/local/usr/ ليلد يف نيوكتلا تافلم عيمج دجوت

# ؟نيوكتلا جلاعم ليغشت دعب CCM تانيوكت ظفح متي نيأ

لـيلد يف هعضو متيس يذلا mgmtserver.conf فـلم يف تادادعإلI ةفاك ظفح متيس /etc/sysconfig.

## ؟ CCM يف ELK لوخد ليجست نيوكت ظفح متي نيأ

.filebeat فالم مساب ليلد/**etc/sysconfig/** نمض ELK logStack نيوكت فالم دجوي

x4.8.2. / 4.8.2 :قيبطتلا رادصإ

ةمجرتلا هذه لوح

ةي الآلال تاين تان تان تان ان الماساب دنت الأمانية عام الثانية التالية تم ملابات أولان أعيمته من معت $\cup$  معدد عامل من من ميدة تاريما $\cup$ والم ميدين في عيمرية أن على مي امك ققيقا الأفال المعان المعالم في الأقال في الأفاق التي توكير المالم الما Cisco يلخت .فرتحم مجرتم اهمدقي يتلا ةيفارتحالا ةمجرتلا عم لاحلا وه ىل| اًمئاد عوجرلاب يصوُتو تامجرتلl مذه ققد نع امتيلوئسم Systems ارامستناه انالانهاني إنهاني للسابلة طربة متوقيا.